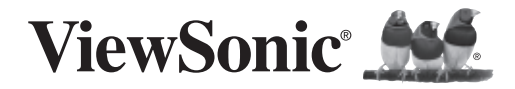

P/N:Z204200VX27DR

# **VX2780-2K-PRO Display**

**Quick Start Guide** 快速安装说明 快速入門指南 빠른 시작 가이드 クイックスタートガイド Ръководство за бърз старт Vodič za brzo pokretanie Úvodní příručka Aan de slag Pika-aloitusopas Guide de démarrage rapide Schnellstarthandbuch Οδηγός γρήγορης εκκίνησης Első lépések Guida introduttiva

Przewodnik Szybki start Guia de Início Rápido Ghid de pornire rapidă краткое руководство по началу работы Vodič za brzi početak Príručka so stručným návodom Vodnik za hitri začetek Guía de inicio rápido Snabbstartsguide Hızlı Başlangıç Kılavuzu короткий посібник користувача Panduan Mulai Cepat دليل البدع السريع

**To clean the screen:** 1. Wipe the screen with a clean, soft, lint-free cloth. This removes dust and other

**Cleaning the LCD Display** • MAKE SURE THE LCD DISPLAY IS TURNED OFF. • NEVER SPRAY OR POUR ANY LIQUID DIRECTLY ONTO THE SCREEN OR CASE.

2. If the case still not clean, apply a small amount of a non-ammonia, non-alcohol based, mild non-abrasive detergent onto a clean, soft, lint-free cloth, then wipe the surface.

particles. 2. If the screen still not clean, apply a small amount of non-ammonia, non-alcohol based

glass cleaner onto a clean, soft, lint-free cloth, and wipe the screen. **To clean the case:**

Use a soft, dry cloth.

**清潔 LCD 顯示器** • 確保關閉LCD顯示器。 • 切勿將液體噴灑或傾倒在LCD 顯示器上。

。<br>然後再擦拭螢幕。 **要清潔外殼**

### **如何清洁 LCD 显示器**

• 确保 LCD 显示器已关闭。<br>• 切勿将任何液体直接喷洒在屏幕或外壳上。

**清洁屏幕:**

1.用干净、柔软、不起毛的布擦拭屏幕,以便除去灰尘和其它微粒。<br>2.如果还不干净,请将少量不含氨、不含酒精的玻璃清洁剂倒在干净、柔软、

# 不起毛的布上,然后擦拭屏幕。

**清洁外壳:**

1.用柔软的干布擦拭外壳。<br>2.如果还不干净,请将少量不含氨、不含酒精的柔软非磨损性清洁剂倒在干净、<br> 柔软、不起毛的布上,然后擦拭表面。

**要清潔螢幕**

# 1. 請用乾淨、柔軟的無塵布擦拭螢幕。這樣將除去塵土以及其他顆粒。<br>2. 如果仍不夠清潔·請在乾淨、柔軟的無塵布上倒上少許不含氨水、不含酒精的玻璃清潔

1. 請用柔軟的乾布。

2. 如果仍不夠清潔‧請在乾淨、柔軟的無塵布上倒上少許不含氨水、不含酒精、非磨損性<br>清潔劑‧然後擦拭表面。

**LCD 디스플레이 청소**<br>• LCD 디스플레이의 전원이 꺼졌는지 확인하십시오.<br>• 화면이나 케이스에 액체를 직접 뿌리거나 붓지 마십시오.<br>**화면을 청소하려면:** 

**넌들 영조아더ㄹ:**<br>깨끗하고 부드럽고 보풀이 일지 않는 천으로 화면을 닦으십시오. 먼지와 티끌이

제거됩니다. 2. 여전히 더러우면 깨끗하고 부드럽고 보풀이 일지 않는 천에 암모니와나 알코올 성분이 없는 유리 세척제를 약간 적셔 화면을 닦으십시오. **케이스를 청소하려면:**

1. 부드럽고 마른 천을 사용하십시오. 2. 여전히 더러우면 깨끗하고 부드럽고 보풀이 일지 않는 천에 암모니아나 알코올 성분이 없는 순한 비마모성 세척제를 약간 적셔 표면을 닦으십시오.

### 液晶ディスプレイのお手入れ

• 液晶ディスプレイの電源がオフになっていることを確認してください。 • 画面またはケースに直接液体をスプレーしたり、かけたりしないでください。

- 画面のお手入れ 1. きれいで柔らかく、糸くずの出ない布で画面を拭きます。これでほこりやごみを取り除くことが
- できます。 2. 画面がまだ汚れている場合、少量のノンアンモニア、ノンアルコールベースのガラスクリーナ
- <u>。 圖曲がよたがれている場合、プージンファンモニテ、フンテルコール</u><br>一をきれいで柔らかく糸くずの出ない布につけて画面を拭いてください。

### **Почистване на LCD дисплея**

• ПРОВЕРЕТЕ ДАЛИ LCD ДИСПЛЕЯТ Е ИЗКЛЮЧЕН. • НИКОГА НЕ ПРЪСКАЙТЕ И НЕ ИЗЛИВАЙТЕ ТЕЧНОСТ ДИРЕКТНО КЪМ/НА

ЕКРАНА ИЛИ КОРПУСА.

**За да почистите екрана:**  1. Избършете екрана с чиста, мека кърпа без власинки. Това ще отстрани праха и други частици.

2. Ако екранът все още не е чист, нанесете малко количество препарат за почистване на стъкла, който не е на амонячна и алкохолна основа, върху чиста, мека кърпа без власинки и почистете отново. **За да почистите корпуса:** 

### 1. Използвайте мека, суха кърпа.

2. Ако корпусът все още не е чист, нанесете малко количество мек и не абразивен<br>измиващ препарат, който не е на амонячна и алкохолна основа, върху чиста,<br>мека кърпа без власинки и почистете повърхността.

**Čišćenje LCD zaslona** • UVJERITE SE DA JE ZASLON ISKLJUČEN.

• NIKAD NE PRSKAJTE I NE IZLIJEVAJTE NIKAKVE TEKUĆINE PO EKRANU ILI KUĆIŠTU. **Za čišćenje ekrana:**

1. Obrišite ekran čistom, mekom krpom koja ne otpušta dlačice. Na taj način ćete odstraniti prašinu i ostale čestice.

2. Ako ekran još uvijek nije čist, nanesite malu količinu sredstva za čišćenje stakla koja ne sadrže amonijak niti alkohol na čistu i meku krpu koja ne otpušta dlačice i njome obrišite ekran.

## **Za čišćenje kućišta:**

1. Koristite meku i suhu krpu.

2. Ako kućište još uvijek nije čisto, nanesite malu količinu blagoga, neabrazivnog deterdženta koji ne sadrže amonijak niti alkohol na čistu i meku krpu koja ne otpušta dlačice i njome obrišite površinu.

**Cištění monitoru LCD**<br>• PŘED ČIŠTĚNÍM MONITOR VYPNĚTE.<br>• NIKDY NENANÁŠEJTE ŽÁDNOU TEKUTINU PŘÍMO NA OBRAZOVKU NEBO PLÁŠŤ.. **Cištění obrazovky:**<br>1. Otřete obrazovku čistým, suchým a netřepivým hadříkem. Tím bude odstraněn prach

a částečky nečistot.<br>2. Pokud je obrazovka stále znečištěná, naneste na čistý, suchý a netřepivý hadřík malé<br>množství čističe skla bez obsahu čpavku nebo alkoholu ani obrazovku otřete..

### **Čištění podstavce:**

1. Použijte měkký a suchý hadřík. 2. Pokud je podstavec stále znečištěn, naneste na čistý, suchý a netřepivý hadřík malé množství prostředku na mytí nádobí bez obsahu čpavku, alkoholu ani abrazivních látek a podstavec otřete.

Utilisez un chiffon doux et sec. 2. Si nécessaire, appliquez un peu de produit détergent doux non abrasif, sans alcool ni ammoniaque, sur un chiffon propre, doux et non pelucheux, et essuyez la surface.

**Καθαρισμός της LCD Οθόνης**<br>• ΒΕΒΑΙΩΘΕΊΤΕ ΠΩΣ ΕΊΝΑΙ ΣΒΗΣΤΉ Η LCD ΟΘΌΝΗ.<br>• ΜΗΝ ΨΕΚΆΖΕΤΕ Ή ΧΎΝΕΤΕ ΠΟΤΈ ΚΆΠΟΙΟ ΥΓΡΌ ΑΠΕΥΘΕΊΑΣ ΠΆΝΩ ΣΤΗΝ ΟΘΌΝΗ Ή ΣΤΟ ΠΕΡΊΒΛΗΜΑ.

**Reinigung des LCD Display** 1. STELLEN SIE SICHER, DASS DER LCD DISPLAY AUSGESCHALTET IST. 2. SPRÜHEN ODER GIESSEN SIE NIE FLÜSSIGKEIT DIREKT AUF DEN BILDSCHIRM ODER DAS GEHÄUSE.

### **So reinigen Sie den Bildschirm:**

1. Wischen Sie den Bildschirm mit einem sauberen, weichen, fusselfreien Tuch ab.

**Για να καθαρίσετε το περίβλημα:**<br>1. Χρησιμοποιήστε ένα μαλακό, στεγνό πανί.<br>2. Αν εξακολουθεί να μην είναι καθαρή, χρησιμοποιήστε μια μικρή ποσότητα απαλού μη στιλβωτικού απορρυπαντικού που δεν περιέχει αμμωνία και αλκοόλη σε ένα καθαρό, απαλό πανί που δεν αφήνει χνούδια και σκουπίστε την επιφάνεια.

**Az LCD-kijelző tisztítása**<br>• GYŐZŐDJÖN MEG ARRÓL, HOGY AZ LCD-KIJELZŐ KI VAN KAPCSOLVA<br>• SOHA NE SPRAY-ZE BE, ÉS NE CSEPEGTESSEN SEMMILYEN FOLYADÉKOT

Dadurch werden Staub und andere Partikel entfernt. 2. Wenn der Bildschirm noch nicht sauber ist, wischen Sie ihn mit einem sauberen, weichen, fusselfreien Tuch ab, auf das Sie eine kleine Menge eines ammoniakfreien und keinen Alkohol enthaltenden Glasreinigers gegeben haben.

 $\mathscr{L}$ 

**So reinigen Sie das Gehäuse:**

en het scherm schoonvegen. **De behuizing reinigen:** Gebruik een zachte, droge doek.

1. Benutzen Sie ein weiches, trockenes Tuch.

2. Wenn das Gehäuse noch nicht sauber ist, wischen Sie es mit einem sauberen, weichen, fusselfreien Tuch ab, auf das Sie eine kleine Menge eines nicht scheuernden, ammoniakfreien und keinen Alkohol enthaltenden Reinigungsmittels

**Het LCD-beeldscherm Reinigen**<br>• ZORG ERVOOR DAT HET LCD-BEELDSCHERM IS UITGESCHAKELD.<br>• SPUIT OF GIET NOOIT VLOEISTOF RECHTSTREEKS OP HET SCHERM OF DE

**Het scherm reinigen:**<br>1. Veeg het scherm schoon met een propere, zachte, vezelvrije doek. Hiermee worden stof en andere deeltjes verwijderd.<br>2. Als het scherm nog niet schoon is, kunt u een kleine hoeveelheid glasreiniger (niet op<br>ammoniak of alcohol gebaseerd) aanbrengen op een propere, zachte, vezelvrije doek

BEHUIZING.

# **ViewSonic Corporation (US/Canada/Latin America)**  $\square$ : www.viewsonic.com/support/product-registration

- : 1st Floor, Salamanca Place,9 Albert Embankment, London SE1 7SP, United Kingdom [圖: +44 (0) 207 382 8251
- 

 $\mathcal{L}$ **中国**

13 4008-988-588 service.cn@cn.viewsonic.com

□: www.viewsonic.com.cn/?fservice\_register 使用说明书下载:

http://www.viewsonicglobal.com/g/VX2780-2K-PRO/cn/ug

http://www.viewsonicglobal.com/q/ vx2780-2K-PRO

m

2. Als de behuizing nog niet schoon is, kunt u een kleine hoeveelheid niet-schurend schoonmaakproduct (niet op ammoniak of alcohol gebaseerd) aanbrengen op een

- : www.viewsonic.com.tw
- $\hat{\phantom{1}}$ : 台灣新北市中和區連城路192號9樓
- 1量 : 886 (2) 2249-1751

**한국** 1080-333-2131 service@kr.viewsonic.com

**India** 1800-266-0101 service@in.viewsonic.com

service@ap.viewsonic.com **New Zealand** 130800-008-822 service@au.viewsonic.com

**Australia** 1800-880 818 service@au.viewsonic.com **Singapore/Malaysia/ Thailand** 65-6461-6044 service@sg.viewsonic.com

propere, zachte, vezelvrije doek en het oppervlak schoonvegen. **Limpieza del LCD Display** • COMPRUEBE QUE EL LCD DISPLAY ESTÁ APAGADO.

• NO UTILICE UN PULVERIZADOR NI DERRAME LÍQUIDO DIRECTAMENTE EN

NINGUNA PARTE DE LA PANTALLA O EL MONITOR.

# 电子电气产品有害物质限制使用标识要求

本产品有害物质的名称及含量标识如下表:

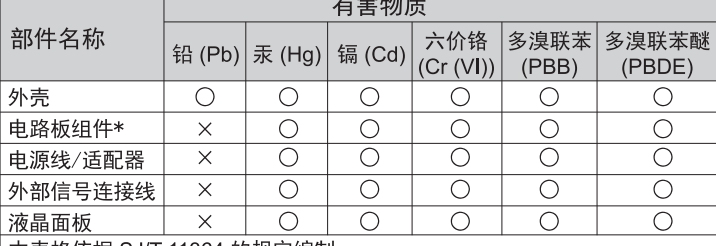

|本表格依据 SJ/T 11364 的规定编制。

\*: 电路板组件包括印刷电路板及其构成的零部件, 如电阻、电容、 集成电路、连接器等

○: 表示该有害物质在该部件所有均质材料中的含量均在 GB/T26572 规定 的限量要求以下。

×: 表示该有害物质至少在该部件的某一均质材料中的含量超出 GB/T26572 规定的限量要求。

### <<废弃电气电子产品回收处理管理条例>>提示性说明:

当用户不再需要此产品或产品寿命终止时,请遵守国家废弃电气电子产品 回收处理相关法律法规,将其交给当地具有国家认可的回收处理资质的厂商 进行回收处理。

### 环保使用期限说明

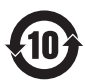

此电子电气产品在说明书所述的使用条件下使用本产品, 含有的 有害物质或元素不致发生外泄,不致对环境造成污染或对人身、 财产造成严重损害的期限为10年。

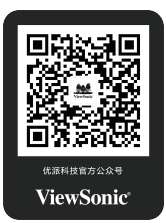

**Para limpiar la pantalla:**

1. Frótela con un paño limpio, suave y sin pelusas. Así eliminará el polvo y otras partículas. 2. Si no queda limpio, aplique una pequeña cantidad de limpiacristales sin amoníaco ni

1. Utilice un paño seco y suave.<br>2. Si no queda limpio, aplique una pequeña cantidad de detergente no abrasivo, sin<br>amoníaco ni alcohol, a un paño limpio, suave y sin pelusas, y frote la superficie.

alcohol a un paño limpio, suave y sin pelusas, y frote con él la pantalla.

**Para limpiar el resto del monitor:**

**LCD Display-näytön puhdistus** • VARMISTA, ETTÄ LCD DISPLAY-NÄYTTÖ ON KYTKETTY POIS PÄÄLTÄ. • ÄLÄ KOSKAAN SUIHKUTA TAI KAADA NESTETTÄ SUORAAN KUVARUUDULLE TAI

KOTELOON. **Näytön puhdistus:**

ja pyyhi kotelon pinta.

1. Pyyhi kuvaruutu puhtaalla, pehmeällä, nukattomalla liinalla. Liina poistaa pölyn ja muut hiukkaset. 2. Jos kuvaruutu ei puhdistu, laita pieni määrä ei-ammoniakkipitoista, alkoholitonta lasinpuhdistusainetta puhtaaseen, pehmeään, nukattomaan liinaan ja pyyhi kuvaruutu. **Kotelon puhdistus:**

1. Käytä pehmeää, kuivaa liinaa.

gegeben haben.

2. Jos kuvaruutu ei puhdistu, laita pieni määrä ei-ammoniakkipitoista, alkoholitonta, hankaamatonta ja mietoa pesuainetta puhtaaseen, pehmeään ja nukattomaan liinaan

**Nettoyage de l'écran LCD**<br>• ASSUREZ-VOUS QUE L'ÉCRAN LCD EST HORS TENSION.<br>• NE PAS VAPORISER OU NE JAMAIS VERSER DE LIQUIDE SUR L'ÉCRAN OU LE

BOÎTIER. **Pour nettoyer l'écran :**

1. Utilisez un chiffon propre, doux et non pelucheux, afin d'éliminer toute trace de

poussière ou autres particules.

2. Si nécessaire, appliquez un peu de produit à vitres sans ammoniaque et sans alcool sur un chiffon propre, doux et non pelucheux, puis essuyez l'écran.

**Pour nettoyer la boîtier :**

**Για να καθαρίσετε την οθόνη:**

1. Σκουπίστε την οθόνη με ένα καθαρό, μαλακό πανί που δεν αφήνει χνούδια. Αυτό θα<br>αφαιρέσει τη σκόνη και τα υπόλοιπα σωματίδια.<br>2. Αν εξακολουθεί να μην είναι καθαρή, χρησιμοποιήστε μια μικρή ποσότητα καθαριστικού

τζαμιών που δεν περιέχει αμμωνία και αλκοόλη σε ένα καθαρό, απαλό πανί που δεν αφήνει χνούδια και σκουπίστε την οθόνη.

 KÖZVETLENÜL A KÉPERNYŐRE VAGY A HÁZRA. **A képernyő tisztításához:** 1. Törölje le a képernyőt egy tiszta, puha, szöszmentes ronggyal. Ez eltávolítja a port és egyéb részecskéket.

2. Ha még mindig nem tiszta, tegyen egy kis mennyiségű ammóniummentes, alkoholmentes ablaktisztítót a tiszta, puha, szöszmentes rongyra, és törölje le a

### képernyőt. **A ház tisztításához:**

1. Használion egy puha, száraz rongyot.

2. Ha még mindig nem tiszta, tegyen egy kis mennyiségű ammóniummentes, enyhe alkoholmentes, karcolásmentes mosószert a tiszta, puha, szöszmentes rongyra, és törölje le a felületet.

**Membersihkan Layar** • PASTIKAN LAYAR TELAH DIMATIKAN.

• JANGAN SEMPROTKAN ATAU TUANG CAIRAN APAPUN SECARA LANGSUNG KE LAYAR ATAU RANGKA.

### **Untuk membersihkan layar:**

1. Bersihkan layar menggunakan kain lembut yang bersih dan bebas serabut agar dapat<br>menghilangkan debu dan partikel lainnya.<br>2. Jika layar masih belum bersih, aplikasikan sedikit pembersih kaca yang tidak

mengandung amonia dan alkohol pada kain lembut yang bersih dan bebas serabut,

lalu seka layar. **Untuk membersihkan rangka:**

1. Gunakan kain lembut yang kering. 2. Jika rangka masih belum bersih, aplikasikan sedikit deterjen lembut yang tidak mengandung amonia maupun alkohol dan non-abrasif pada kain lembut yang bersih dan bebas serabut, lalu seka permukaannya.

**Pulizia di LCD** • ACCERTARSI CHE LCD SIA SPENTO.

# **ViewSonic Europe Ltd.**

: www.viewsoniceurope.com

**United States** 1-800-688-6688 customerservice@viewsonic.com

**Canada**  $2$ 1-866-463-4775 customerservice@viewsonic.com

# **Europe**

 $\mathscr{L}$ 

http://www.viewsoniceurope.com/eu/support/call-desk/

# **优派科技(中国)有限公司 ViewSonic China Limited**

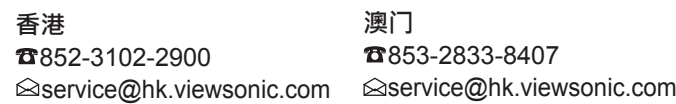

**台灣** 0800-899880 service@tw.viewsonic.com

### **美商優派國際股份有限公司**

**South Africa**

### **Puerto Rico & Virgin Islands**

http://www.viewsonic.com/la/soporte/servicio-tecnico (Español)

### **Latin America**

http://www.viewsonic.com/la/soporte/servicio-tecnico-la/

### **ViewSonic International Corporation** : www.viewsonic.com.tw

: 9F, No.192, Lien Chen Rd., Zhonghe Dist., New Taipei City 235, Taiwan, R.O.C.

: 886 (2) 2249-1751

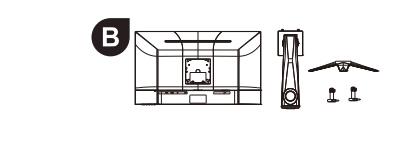

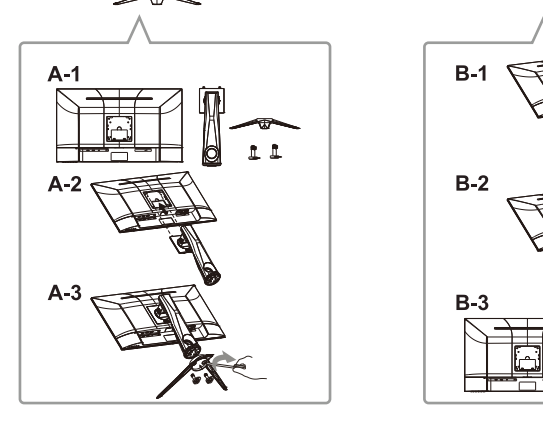

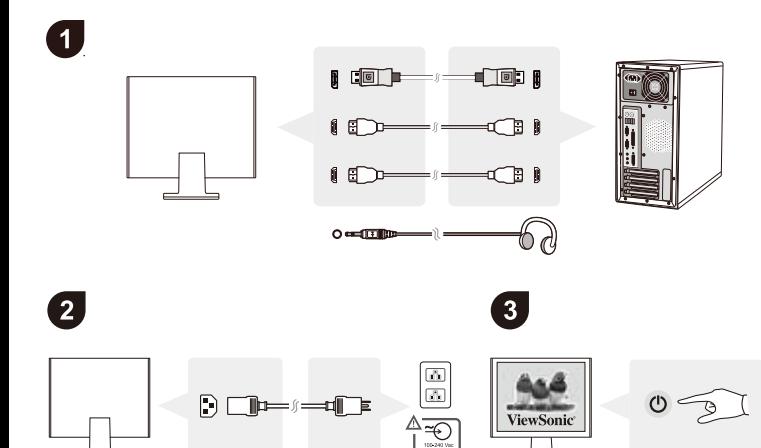

# $\left( \mathbf{1}\right)$

Model No.VS17861 / P/N:VX2780-2K-PRO/VX2780-2K-PRO-2 Copyright 2019 ViewSonic Corporation. All rights reserved. VX2780-2K-PRO\_QSG\_Rev. 1a 06-26-19

**ENGLISH**<br>Please visit the "Download" section of the ViewSonic monitor product page to download your monitor drivers.

Don't forget to register your ViewSonic monitor! Simply login to the ViewSonic website in your region and click on the "Support" tab on the front page.

### 简体中文

ViewSonic 切记要注册您的 ViewSonic 显示器!登录您所在区域的ViewSonic 网站,然后单击首页<br>上的"支持"标签。

### 繁體中文

請造訪 ViewSonic 顯示器產品頁面的「下載」部分,以下載您的顯示器驅動程式。 別忘了為您的ViewSonic 顯示器註冊!只需登入您所在地區的ViewSonic 網站,然後按<br>一下首頁的「支援」標籤即可完成。

### **한국어**

ViewSonic 모니터 제품 페이지의 "다운로드" 섹션을 방문하여 모니터 드라이버를 다우로드하십시오.

반드시 ViewSonic 모니터를 등록하십시오! 귀하의 지역에서 ViewSonic 웹사이트에<br>로그인하여 프론트 페이지의 "지원" 탭을 클릭하기만 하면 됩니다.

### 日本語

ViewSonic モニタ製品ページの「ダウンロード」セクションを参照し、お使いのモニタのドライバ<br>をダウンロードしてくだい。

お使いの ViewSonic モニタを登録するのを忘れないようにして

ください。お住まいの地域の ViewSonic ウェブサイトにログインし、フロントページの「サポー<br>ト」タブをクリックしてください。

### **FRANCAIS**

Bitte besuchen Sie zum Herunterladen Ihrer Monitortreiber den "Download"-Bereich der ViewSonic-Monitorproduktseite.

Visite la sección "Descargas" de la página del monitor ViewSonic para descargar los controladores del monito

Veuillez visiter la section "Télécharger" sur la page des produits moniteurs de ViewSonic pour télécharger les pilotes de votre moniteur. N'oubliez pas d'enregistrer votre moniteur de ViewSonic! Connectez-vous simplement PORTUGUÊS<br>Visite a secção "Transferir" da página de monitores da ViewSonic para transferir os controladores do monitor.

Não se esqueça de registar o seu monitor ViewSonic! Basta iniciar sessão no Web site da ViewSonic da sua região e clicar no separador "Apoio" na página inicial

au site web de ViewSonic dans votre pays et cliquez sur l'onglet "Support" sur la première page.

### **DEUTSCH**

SVENSKA<br>Gå till sektionen "Nerladdning" på ViewSonic-bildskärmens produktsida för att ladda ner dina bildskärmsdrivrutiner.

Glöm inte bort att registrera din ViewSonic-bildskärm! Du loggar bara in på ViewSonics webbplats för din region och klickar på fliken "Support" på förstasidan

Vergessen Sie nicht, Ihren ViewSonic-Monitor zu registrieren!

Ne felejtse el regisztrálni ViewSonic monitorját! Egyszerűen jelentkezzen be az Ön térségének megfelelő ViewSonic weboldalra, majd kattintson a nyiítólap "Támogatás" fülére.

stránce. **TÜRKÇE** 

Melden Sie sich einfach an der ViewSonic-Webseite in Ihrer Region an und klicken Sie

### ESPAÑOL

Ne zaboravite registrirati ViewSonic monitor! Jednostavno se prijavite na ViewSonic internetsku stranicu u vašoj regiji i kliknite karticu "Podrška" na prvoj stranici.

### **SRPSKI**

Posetite odeljak "Preuzimanje" na stranici ViewSonic proizvoda da biste preuzeli upravljačke programe za monitor

Ne zaboravite da registrujete vaš ViewSonic monitor! Jednostavno se prijavite na ViewSonic sajt za vaš region i na početnoj stranici kliknite na karticu "Podrška".

### **SLOVENŠČINA**

Za prenos gonilnikov monitorja, obiščite razdelek "Prenos", ki se nahaja na spletnem mestu založnika ali proizvajalca ViewSonic.

Ne pozabite registrirati svojega monitorja ViewSonic! Postopek je enostaven. Vpišite se na spletni strani ViewSonic svoje države in na začetni strani kliknite zavihek "Podpora"

### **УКРАЇНСЬКА**

Будь ласка, відвідайте розділ "Завантаження" сторінки монітора ViewSonic, щоб завантажити драйвери монітора

Не забудьте зареєструвати монітор ViewSonic! Просто увійдіть на сайт ViewSonic, знайдіть свій регіон і клацніть панель "Підтримка" на головній сторінці.

¡No olvide registrar el monitor ViewSonic! Simplemente inicie sesión en el sitio Web de ViewSonic de su región y haga clic en la pestaña "Asistencia" en la página principal.

### ITALIANO

Visitare la sezione "Scarica" della pagina del monitor ViewSonic per scaricare i driver del monitor

Non dimenticarsi di registrare il monitor ViewSonic! Basta accedere al sito web principale.

### SUOMI

Siirry ViewSonic-monitorin tuotesivuston "Lataus"-osaan lataamaan monitorin ajurit.<br>Älä unohda rekisteröidä ViewSonic-monitoriasi! Kirjaudu sisään alueesi ViewSonic-web-sivustoon ja napsauta etusivulla olevaa "Tuki"-välilehteä

POLSKI<br>Przejdź do sekcji pobierania "Pobierz" na stronie monitora firmy ViewSonic, aby pobrać jego sterowniki

Nie zapomnij o rejestracji monitora firmy ViewSonic! Zaloguj się do witryny firmy ViewSonic dla danego regionu i kliknij kartę pomocy "Support" na stronie głównej.

### MAGYAR

Kérjük, látogassa meg a ViewSonic monitor terméklap "Letöltés" részét, ahonnan letöltheti a monitor illesztőprogramokat.

NEDERLANDS

ΕΛΛΗΝΙΚΆ

ROMÂNĂ

**БЪЛГАРСКИ** 

στην πρώτη σελίδα.

descărca driverele pentru monitor.

"Asistență" de pe prima pagină.

изтеглите драйверите за Вашия монитор.

bölümünü zivaret edin

Ga naar de sectie "Downloaden" van de productpagina met ViewSonic-monitoren om

stuurprogramma's voor de monitor te downloaden.

чтобы загрузить драйверы для своего монитора

Vergeet niet om uw ViewSonic-monitor te registreren! Meld u aan bij de

- **Aby wyczyścić ekran:**<br>1. Przetrzyj ekran czystą, miękką szmatką nie pozostawiającą włókien, usuwając kurz i inne zanieczyszczenia.
- 2. Jeśli to konieczne, zwilż szmatkę niewielką ilością środka do czyszczenia szkła nie zawierającego amoniaku ani alkoholu.

ViewSonic για να κατεβάσετε τα προγράμματα οδήγησης της οθόνης σας.

sitesine oturum açın ve ön sayfadaki "Destek" sekmesine tıklayın.

ViewSonic-website in uw regio en klik op de tap "Ondersteuning" op de eerste pagina.

Παρακαλούμε επισκεφθείτε την ενότητα «Λήψη» της σελίδας προϊόντων οθόνης της

ιστότοπο της ViewSonic της περιοχής σας και κάντε κλικ στην καρτέλα «Υποστήριξη»

Accesați secțiunea "Descărcare" a paginii aferente monitorului ViewSonic pentru a

Nu uitați să vă înregistrați monitorul ViewSonic! Tot ce trebuie să faceți este să vă

conectați la site-ul web ViewSonic pentru regiunea dvs. și să faceți clic pe fila

Посетете раздел "Изтегляне" на страницата на ViewSonic монитора, за да

Не забравяйте да регистрирате своя ViewSonic монитор. Просто отидете на уеб

Μην ξεχάσετε να καταγράψετε την οθόνη σας ViewSonic! Απλά συνδεθείτε στον

**Limpeza do LCD Display**<br>• CERTIFIQUE-SE DE QUE O LCD DISPLAY ESTEJA DESLIGADO.<br>• NUNCA USE SPRAY OU DERRAME QUALQUER LÍQUIDO DIRETAMENTE NA TELA OU NO GABINETE. **Para limpar a tela:**

### Indonesia

Buka bagian "Download" pada halaman produk monitor ViewSonic untuk men-download driver monitor.

1. Use uma flanela seca e macia.<br>2. Se isso não for suficiente, aplique uma pequena quantidade de detergente não<br> abrasivo, suave e que não contenha amônia ou álcool em uma flanela limpa, macia e sem fiapos e passe na superfície.

> Jangan lupa untuk mendaftarkan monitor ViewSonic Anda! Cukup dengan log in ke situs web ViewSonic di wilayah Anda, lalu klik tab "Dukungan" pada halaman beranda.

يرجى الذهاب إلى قسم الإنزال "تنزيل" الموجود بصفحة شاشة ViewSonic لتنزيل برامج تشغيل الشاشة. لا تنس تسجيل شاشة ViewSonic! ببساطة, سجّل دخولك إلى موقع ViewSonic في منطقتك, ثم انقر فوق علامة لتبويب "دعم" الموجودة بالصفحة الأولمي.

• NU PULVERIZAŢI SAU TURNAŢI NICI UN LICHID DIRECT PE ECRAN SAU PE **CARCASĂ** 

### Pentru curătarea ecranului

1. Ştergeţi ecranul cu o cârpă curată, moale, fără scame. Aceasta îndepărtează praful sau alte particule. 2. Dacă ecranul este murdar în continuare, aplicati o cantitate mică de agent de curătare

• NON SPRUZZARE O VERSARE LIQUIDI DIRETTAMENTE SULLO SCHERMO O SULLA SUPERFICIE ESTERNA DEL MONITOR. **Per pulire lo schermo:**

1. Passare sullo schermo un panno pulito, morbido, che non lasci lanugine. In modo da

rimuovere polvere e altre particelle. 2. Se lo schermo non è ancora pulito, applicare una piccola quantità di detergente per vetri non contenente ammoniaca o alcol su un panno pulito, morbido, che non lasci lanugine e pulire lo schermo.

- **Чистка монитора LCD Display**<br>• УБЕДИТЕСЬ, ЧТО МОНИТОР LCD DISPLAY ВЫКЛЮЧЕН.<br>• НИ В КОЕМ СЛУЧАЕ НЕ РАСПЫЛЯЙТЕ И НЕ ВЫЛИВАЙТЕ НИКАКИХ<br>• ЖИДКОСТЕЙ НЕПОСРЕДСТВЕННО НА ЭКРАН ИЛИ НА КОРПУС.
- **Для чистки экрана:**

### **Per pulire la superficie esterna del monitor:**

удалить пыль и другие частицы.<br>2. Если экран все еще недостаточно чистый, нанесите на чистую мягкую ткань, не<br>оставляющую ворсинок, небольшое количество средства для очистки стекла, не содержащего аммиака или спирта, и протрите ею экран. **Для чистки корпуса:** 

1. Utilizzare un panno morbido e asciutto. 2. Se la superficie non è ancora pulita, applicare una piccola quantità di detergente delicato, non abrasivo, non contenente ammoniaca o alcol su un panno morbido, asciutto e che non lasci lanugine, quindi passarlo sulla superficie.

# **Czyszczenie monitora LCD Display** • UPEWNIJ SIĘ, ŻE MONITOR JEST WYŁĄCZONY.

• NIGDY NIE ROZPYLAJ ANI NIE ROZLEWAJ PŁYNÓW BEZPOŚRED NIO NA EKRAN LUB OBUDOWĘ MONITORA.

**Čiščenje LCD zaslona** • PREPRIČAJTE SE, DA JE LCD ZASLON IZKLOPLJEN. • NIKOLI NE ŠPRICAJTE ALI POLIVAJTE KAKRŠNEKOLI TEKOČINE NA EKRAN ALI **OHIŠJE** 

### **Aby wyczyścić obudowę:**

### 1. Użyj miękkiej i suchej szmatki.

2. Jeśli potrzebne jest dalsze czyszczenie, dodaj małą ilość nie zawierającego amoniaku i alkoholu, łagodnego nie żrącego detergentu na czystą, miękką, pozbawioną włókien szmatkę, a następnie wytrzyj nią powierzchnię.

**Cišćenje LCD ekrana**<br>• UVERITE SE DA JE LCD EKRAN ISKLJUČEN.<br>• NIKADA NEMOJTE DA PRSKATE EKRAN ILI DA SIPATE TEČNOST DIREKTNO NA EKRAN ILI U KUĆIŠTE.

1. Obrišite ekran čistom, mekom krpom bez prašine. Ovo uklanja prašinu i druge čestice.<br>2. Ukoliko ekran i dalje nije čist, primenite malu količinu tečnosti za čišćenje stakla koja<br>je bez-amonijaka i bez-alkohola na či

Посетите раздел "Загрузить" страницы с описанием данного монитора ViewSonic,

Обязательно зарегистрируйте монитор ViewSonic! Просто зарегистрируйтесь на

Navštivte část "Ke stažení" produktové stránky monitoru ViewSonic a stáhněte

Monitör sürücülerinizi indirmek için lütfen ViewSonic monitor ürününüzün "İndir"

ViewSonic monitörünüzü kaydettirmeyi unutmayın! Bölgenizdeki ViewSonic web

веб-сайте ViewSonic в своем регионе и щелкните вкладку "Поддержка" на главной

Nezapomeňte zaregistrovat váš monitor ViewSonic! Přihlaste se k webovým stránkám společnosti ViewSonic ve vašem regionu a klepněte na kartu "Podpora" na úvodní

- 1. Passe uma flanela limpa, macia e sem fiapos na tela. Isso remove a poeira e outras partículas. 2. Se isso não for suficiente, aplique uma pequena quantidade de um limpavidros que não contenha amônia ou álcool em uma flanela limpa, macia e sem fiapos e passe na
- tela.

### **Para limpar o gabinete:**

# **Curăţarea monitorului LCD** • ASIGURAŢI-VĂ CĂ MONITORUL LCD ESTE OPRIT.

1. Yumuşak, kuru bir bez kullanın.<br>2. Eğer mahfaza yine temiz değilse, temiz, yumuşak, hav bırakmayan bez üzerine az<br>miktarda amonyum ve alkol içermeyen ve aşındırmayan deterjen sürün ve ardından yüzeyi silin.

pentru sticlă fără amoniac sau alcool pe o cârpă curată, moale, fără scame şi ştergeţi ecranul.

# **Pentru curăţarea carcasei:**<br>1. Folosiţi o cârpă moale, uscată.

2. Dacă aceasta este murdară în continuare, aplicati o cantitate mică de detergent slab

ne-abraziv, fără amoniac sau alcool, pe o cârpă curată, moale, fără scame, apoi ştergeţi suprafaţa.

1. Протрите экран чистой мягкой тканью, не оставляющей ворсинок. Это позволит

### 1. Используйте мягкую сухую ткань.

2. Если поверхность все еще недостаточно чистая, нанесите на чистую мягкую ткань, не оставляющую ворсинок, небольшое количество неабразивного моющего средства, не содержащего аммиака или спирта, и протрите ею поверхность.

**Čistenie LCD displeja** • PRESVEDČTE SA, ŽE LCD DISPLEJ JE VYPNUTÝ. • NA OBRAZOVKU ANI NA SKRINKU PRIAMO NESTRIEKAJTE ANI NELEJTE ŽIADNU

### TEKUTINU. **Čistenie obrazovky:**

1. Obrazovku utrite čistou, mäkkou, vlákna nepúšťajúcou tkaninou. Tým odstránite prach a iné malé častice.

2. Ak obrazovka stále nie je čistá, použite malé množstvo čističa na okno neobsahujúceho amoniak ani alkohol, ktorý nanesiete na čistú, mäkkú tkaninu nepúšťajúcu vlákna a obrazovku ňou utrite.

# **Čistenie skrinky:**  1. Použite mäkkú, suchú tkaninu.

2. Ak skrinka stále nie je čistá, použite malé množstvo čistiaceho prostriedku bez brusných vlastností neobsahujúceho amoniak ani alkohol, ktorý nanesiete na čistú, mäkkú tkaninu nepúšťajúcu vlákna a povrch skrinky ňou utrite.

### **Za čiščenje zaslona:**

- 1. Obrišite zaslon z čisto, mehko, nepuhasto krpo. To odstrani prah in ostale delce. 2. Če zaslon še vedno ni čist, dodajte na krpo majhno količino čistilca za steklo, ki ne
- vsebuje alkohola in amonijaka in očistite zaslon.
- **Za čiščenje ohišja:**
- 1. Uporabite mehko in suho krpo. 2. Če ohišje še vedno ni čisto, dodajte na krpo majhno količino neabrazivnega
- detergenta, ki ne vsebuje alkohola in amonijaka in nato očistite površino.

**Da bi očistili ekran:** 

**Da bi očistili kućište:** 

**РУССКИЙ** 

странице.

ČESKY

ovladače pro váš monitor

### 1. Upotrebite maku, suvu krpu.

2. Ukoliko kućište i dalje nije čisto, primenite malu količinu blagog, nenagrizajućeg deterdženta koji je bez-amonijaka i bez-alkohola na čistu, meku krpu bez prašine i potom obrišite površinu.

**Rengöring av LCD Display-skärmen** • KONTROLLERA ATTLCD DISPLAY-SKÄRMEN ÄR AVSTÄNGD. • HÄLL ELLER SPRUTA ALDRIG NÅGON VÄTSKA DIREKT PÅ BILDRUTAN ELLER HÖLJET.

**Rengöring av bildrutan:**<br>1. Torka av rutan med en ren, mjuk, luddfri trasa. Då avlägsnas damm och andra

partiklar. 2. Om rutan inte blir ren fuktar du trasan med fönsterputs som inte innehåller ammoniak eller alkohol och torkar av rutan.

**Rengöring av höljet:**  1. Använd en mjuk, torr trasa.

2. Om höljet inte blir rent fuktar du en ren, mjuk, luddfri trasa med ett milt rengöringsmedel som inte innehåller ammoniak eller alkohol och torkar av höljet.

**LCD Ekranının <b>T**emizliği<br>• LCD EKRANININ KAPATILDIĞINDAN EMİN OLUNUZ.<br>• EKRANA VEYA MAHFAZAYA HERHANGİ BİR SIVIYI DOĞRUDAN SPREYLEMEYİN<br>• VEYA DÖKMEYİN.

### **Ekranı temizlemek için:**

1. Ekranı temiz, yumuşak, havsız bir bez kullanarak silin. Bu işlem tozu ve diğer

partikülleri temizler. 2. Eğer ekran yine temiz değilse, az miktarda amonyum ve alkol içermeyen cam temizleme maddesini temiz, yumuşak, hav bırakmayan beze sürün ve ekranı silin. **Mahfazayı temizlemek için:**

**Чищення РК-дисплею**

• ПЕРЕКОНАЙТЕСЯ, ЩОРК-ДИСПЛЕЙ ВИМКНЕНО. • НІКОЛИ НЕ РОЗБРИЗКУЙТЕ І НЕ НАЛИВАЙТЕ ЖОДНУ РІДИНУ ПРЯМО НА ЕКРАН АБО КОРПУС.

**Щоб очистити екран:** 1. Витирайте екран чистою, м'якою тканиною без ворсу. Це знімає пил таінші часточки.

2. Якщо екран ще не чистий, нанесіть на чисту, м'яку ганчірку без ворсу невелику кількість рідини для чищення скла без аміаку таалкоголю та протріть екран.

**Щоб очистити корпус:**

### 1. Чистіть сухою м'якою тканиною.

2. Якщо корпус ще не чистий, нанесіть на чисту, м'яку ганчірку без ворсу невелику

кількість неабразивного розчинника без аміаку та алкоголю і протріть корпус. **تنظيف شاشة العرض بالبلورات المائية** • تأكد من إيقاف تشغيل شاشة العرض بالبلورات المائية. • لا ترش أو تصب إطلاقاً أي سائل بصورة مباشرة على الشاشة أو الصندوق. **لتنظيف الشاشة:** 1 امسح الشاشة بقطعة قمائن نظيفة، ناعمة وخالية من الوبر . حيث يؤدي هذا إلى إز الة ما عليها من أتربة وخيار .<br>2 إذا لم تمسح الشاشة نظيفة بعد، فضع قدرًا مشهدً من أحد المفلفات الصفاعية المنفقدمة في تظفيف الزجاج على أن يكون خال **لتنظيف الصندوق:**

1 استخدم قطعة قماش ناعمة، وجافة.<br>2 إذا لم يصبح سطح الصندوق نظفياً بعد، فضع قدرًا ضئيلاً من أحد المنظفات الصناعية الخفيفة المستخدمة في تنظيف الزجاج على أن يكون<br>خاليًا من مركبات الأمونيا أو الكحول على قطعة من القماش النظيف،

сайта на ViewSonic за Вашия регион и щракнете върху раздел "Поддръжка" на първата страница

### **SLOVENČINA**

Ovládače pre svoj monitor si prevezmite v časti "Na prevzatie" na stránke určenej

monitorom ViewSonic.<br>Nezabudnite svoj monitor ViewSonic zaregistrovať! Jednoducho sa prihláste na lokalite ViewSonic pre svoj región a kliknite na kartu "Podpora" na úvodnej stránke.

**HRVATSKI**<br>Posjetite odjeljak "Preuzimanje" stranice monitora ViewSonic kako biste preuzeli upravljačke programe za monitor.